## **Växla mellan kliniker**

Aktiv klinik visas längst ned till höger.

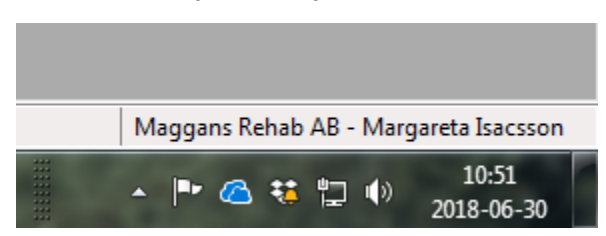

## **Arkiv | Byt klinik eller kortkommando F4**

Om Du har flera kliniker som Du växlar emellan kan Du dubbelklicka på kliniknamnet eller trycka (**F4**)

Då kommer en lista med dina kliniker upp och Du dubbelklickar på den klinik Du vill öppna.

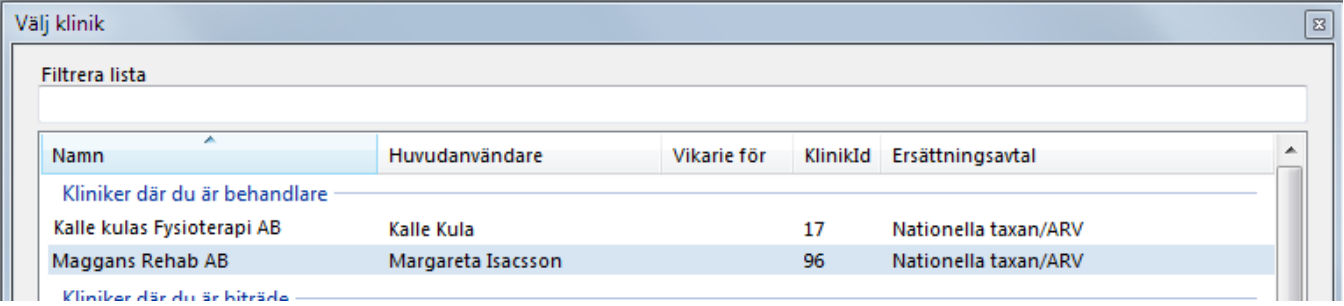

Kort: Tryck (**F4**), välj med piltangenter, tryck (**Enter**).

Se även **[Internt kliniknamn](https://support.antwork.se/display/SGX/Internt+kliniknamn)**.

## **Aktivera klinikens kalender**

När du öppnar eller aktiverar klinikens kalender väljs kliniken automatiskt.

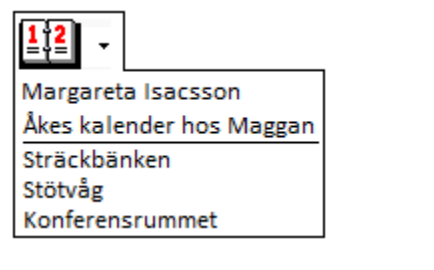

Vald klinik visas som en notifiering.

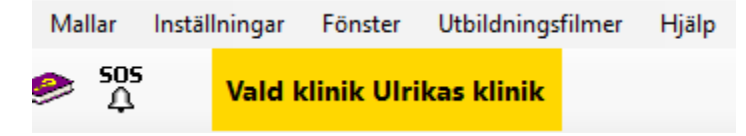

SG-X Hjälpsystem © ANTWORK AB